Jedná se o webovou službu pro předávání (dočasné uschování) souborů, kterou svým členům poskytuje sdružení CESNET.

Z bezpečnostních důvodů a v rámci dodržování nařízení GDPR není na UTB přípustné používat pro předávání dokumentů a souborů veřejné služby, pro jejichž využívání nemá UTB s poskytovatelem uzavřen smluvní vztah (např. *Uložto*, *Uschovna* a jim podobné). FileSender CESNET mohou všichni členové sdružení používat jako součást připojení organizace k e-infrastruktuře, není tedy vyžadována žádná další platba za tuto službu.

Popis služby a její možnosti:

- Funguje jako úschovna souborů soubor se nahraje a specifikuje se příjemce či příjemci, kterým je zaslán odkaz ke stažení.
- Příjemci obdrží email s odkazem.
- Velikost jednoho souboru může být až 500 GB. Celková velikost všech zasílaných souborů může být až 1,9 TB.
- Soubor je v systému uložen nejvýše měsíc, poté je automaticky smazán.
- Odesílatel se ověřuje pomocí účtu UTB.
- V případě, že chcete obdržet soubor od někoho, který není ve federaci, můžete mu poslat pozvánku pro nahrání souboru.
- Je možné nastavit expiraci uložených souborů.
- Odesílatel může zkontrolovat, kdo z příjemců si již soubor stáhl.
- Pro vyšší bezpečnost je možné uložený soubor zašifrovat.

Praktický příklad:

- Potřebuji zaslat dokument větší než 10 MB, využiji FileSender.
- Potřebuji zaslat složku s několika dokumenty více příjemcům. Složku zkomprimuji např. pomocí ZIP nebo RAR, následně odešlu zkomprimovaný soubor pomocí FileSender více příjemcům. Zde mám i přehled, kdo si dokumenty již stáhl, jedná-li se o důležitou dokumentaci.
- Potřebuji zaslat video více příjemcům, využiji FileSender.

Přihlášení ke službě naleznete na webové adrese:

- B filesender.ceshet.cz **FILESENDER** SURE NET  $\mathbf{\mathbf{\odot}}$ aarnet (UNIVETT) HEAnet Nápověda Plintašeni  $cs-cz$ Vitejte na Filesenderu Filesender.Cesnet.cz Filesender.Cesnet.cz je bezpečný způsob sdílení velkých souborů s kýmkollv! Přihlašte se k nahrání svých souborů nebo<br>pozvání ostatních k zaslání souboru. Přihlášení
- [https://filesender.cesnet.cz](https://filesender.cesnet.cz/)

Přihlašovací obrazovka služby, klikněte na tlačítko *Přihlášení*

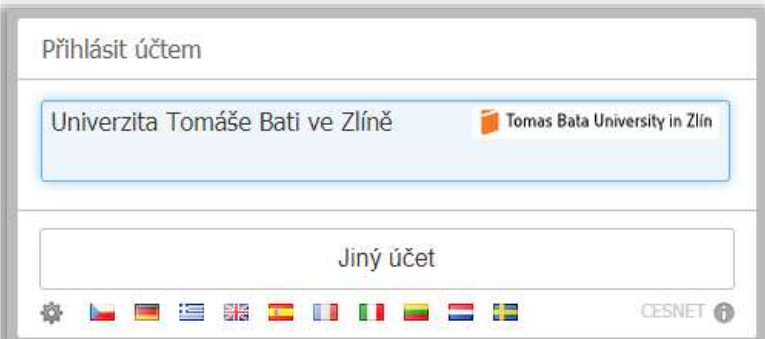

Vyberte a klikněte na organizaci *Univerzita Tomáše Bati ve Zlíně*

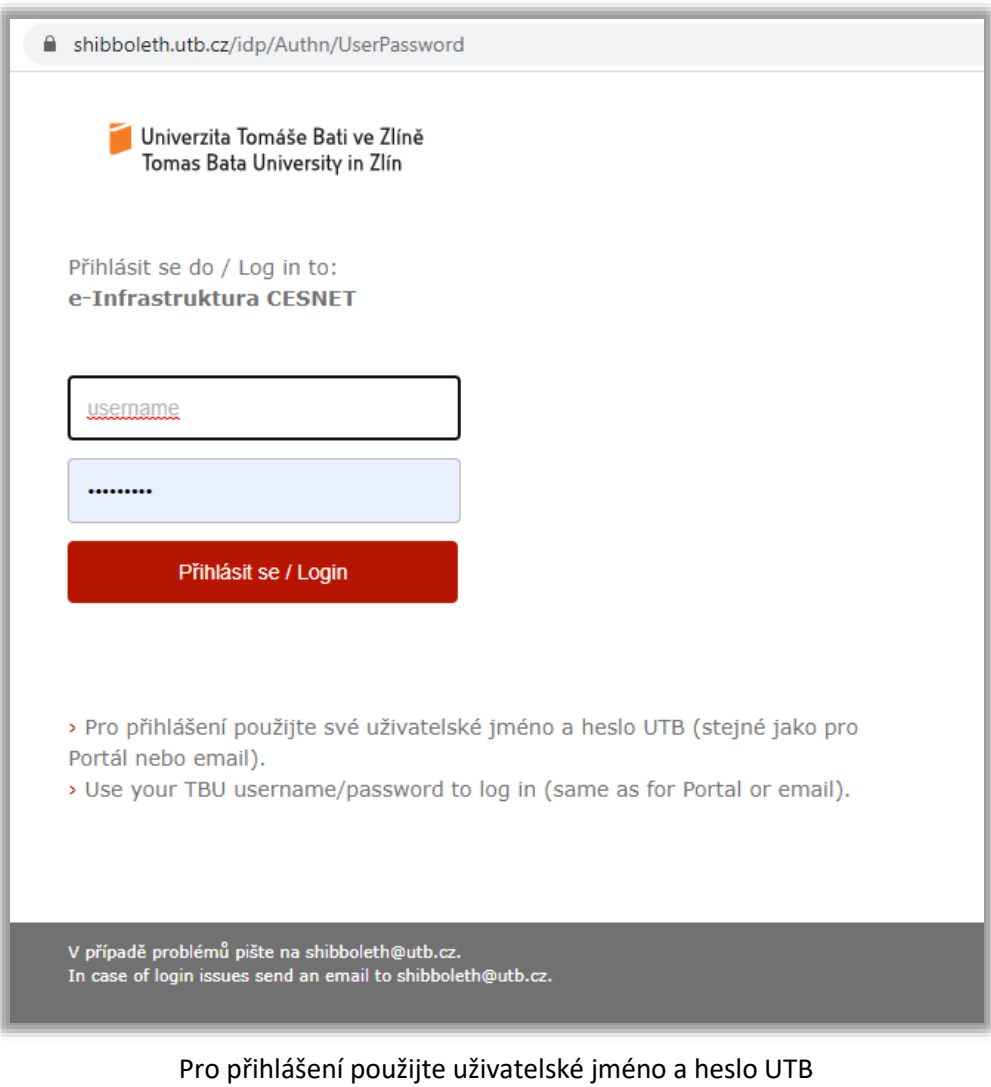

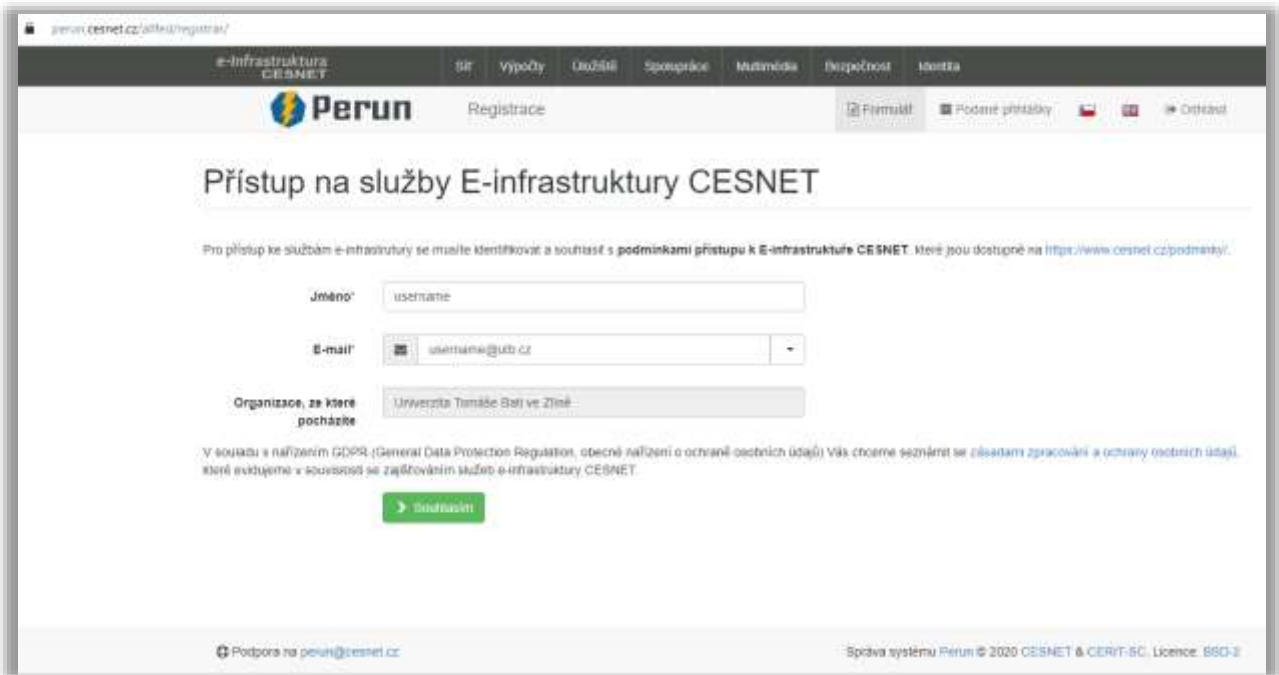

V případě, že se do služby hlásíte poprvé, zobrazí se stránka s potvrzením souhlasu s podmínkami. Klikněte na tlačítko *Souhlasím*, příště už se tato stránka nezobrazí.

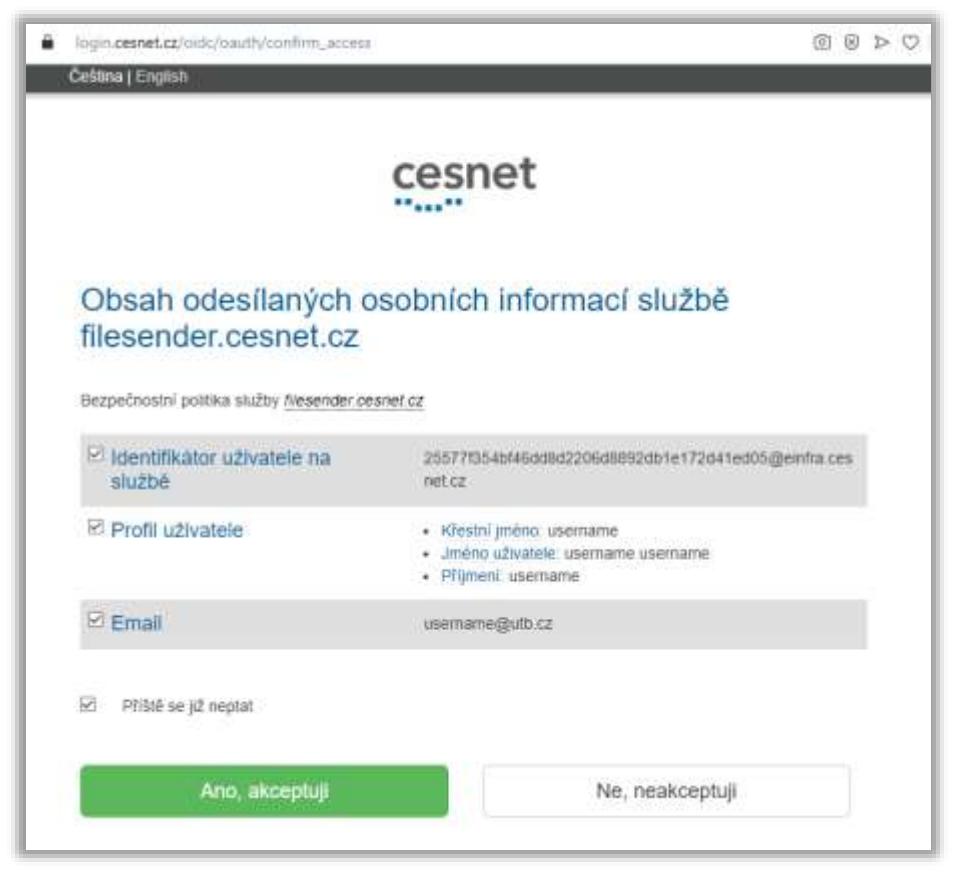

Akceptujte údaje, které zpracovává služba Cesnet FileSender. Opět pouze poprvé, nezapomeňte zaškrtnout políčko *Příště se již neptat* a klikněte na tlačítko *Ano, akceptuji*.

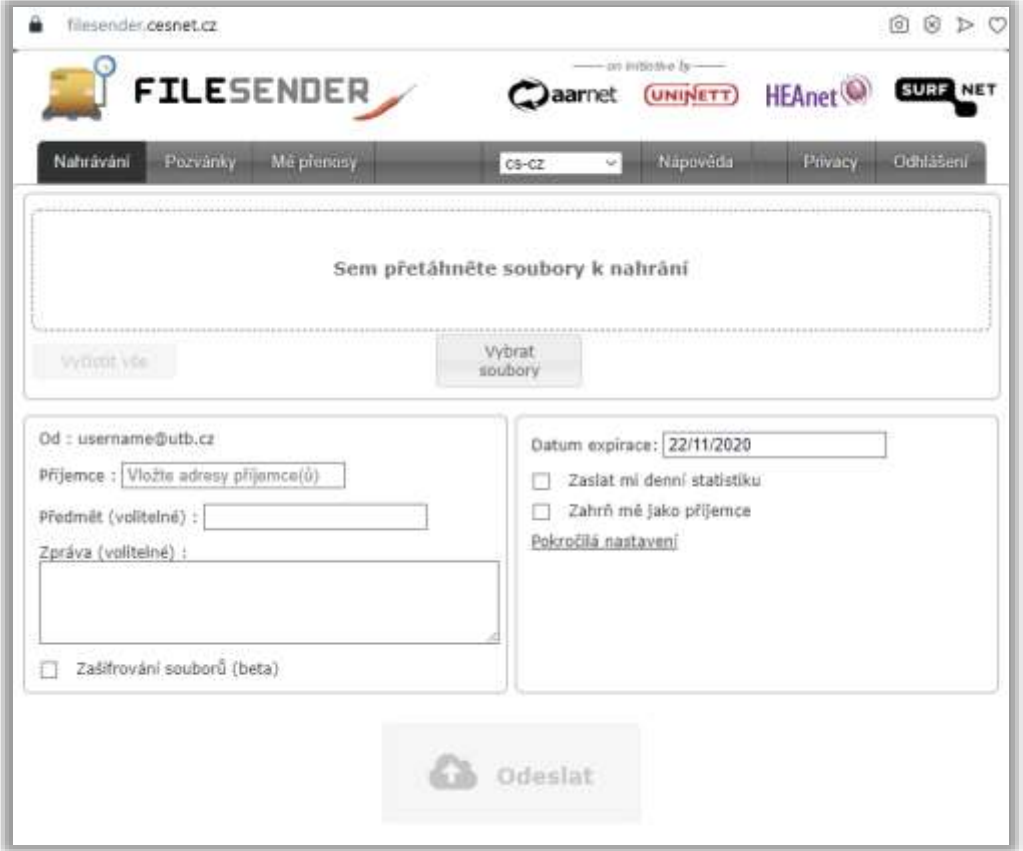

Vyberte nebo přetáhněte soubory k odeslání a vložte emailové adresy příjemců, případně můžete otevřít pokročilá nastavení a navolit další funkce.

Nápovědu naleznete pod tlačítkem *Nápověda*

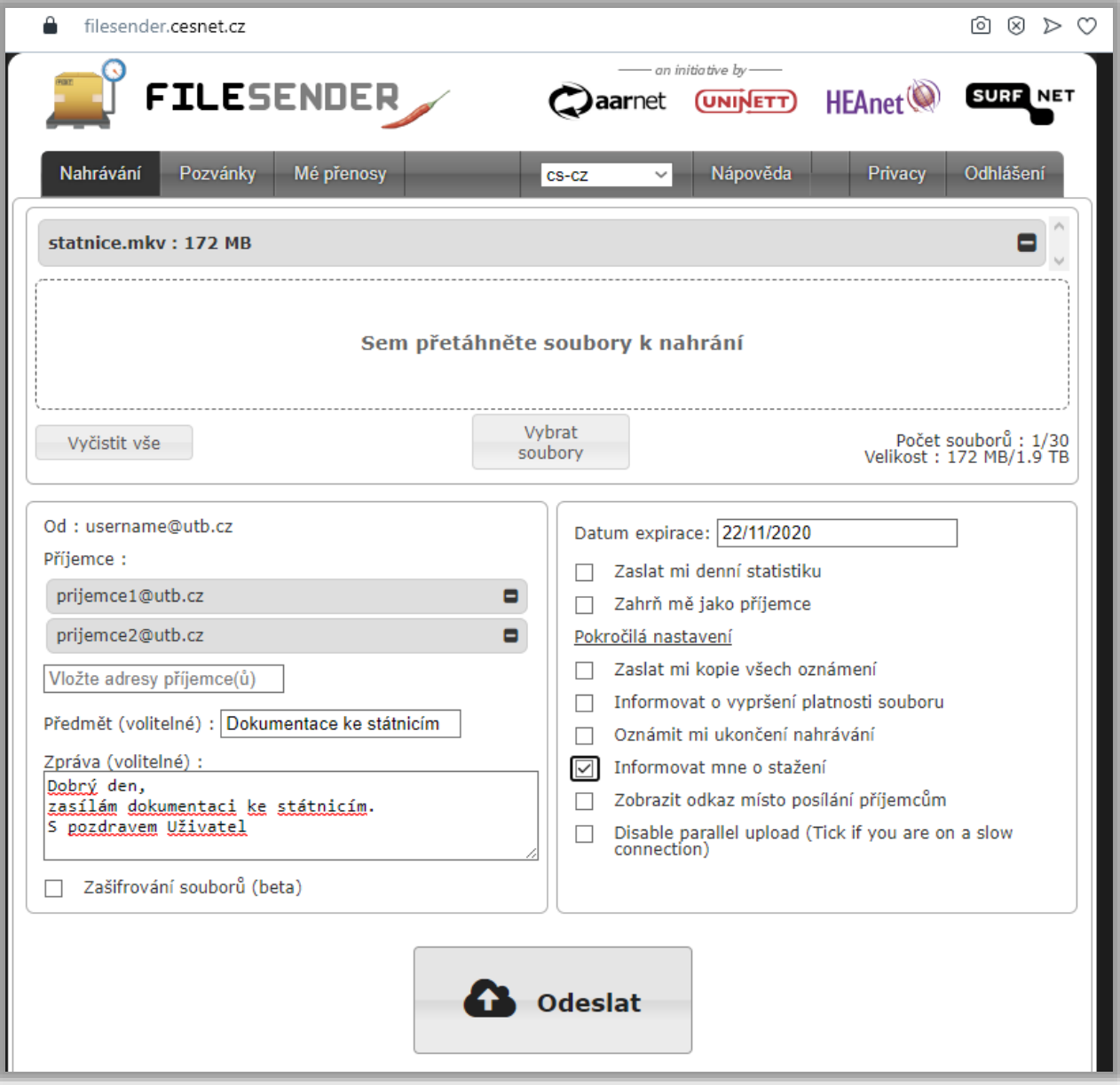

Soubory odešlete kliknutím na tlačítko *Odeslat*.

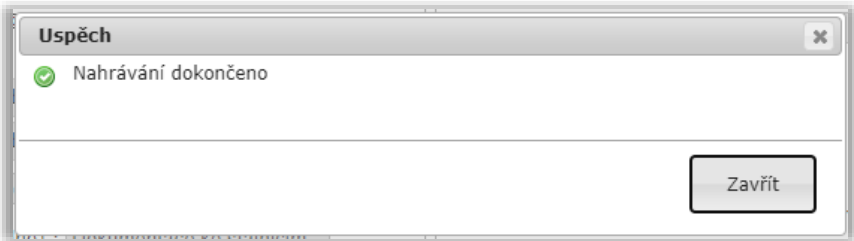

Po úspěšném odeslání se zobrazí potvrzení. Klikněte na tlačítko *Zavřít*.

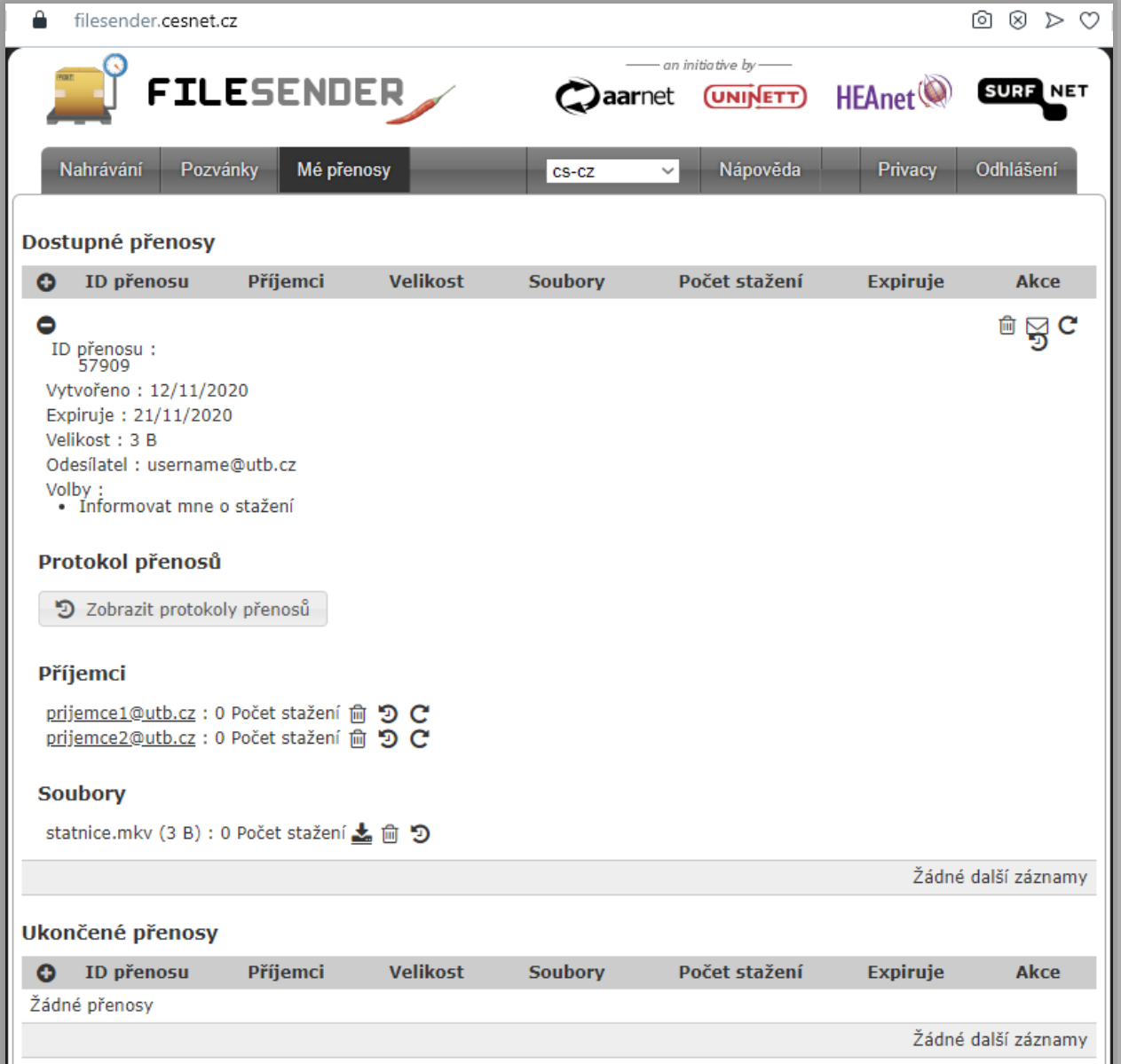

Následně se zobrazí shrnutí provedených akcí v záložce *Mé přenosy*. Nyní se můžete odhlásit kliknutím na tlačítko *Odhlášení*.